## フィールド研究を支援する

## フィールドデータベースのテストベッド製作について

## 村井 亮介 <sup>1</sup>\* 藤原 匠 <sup>2</sup> 高木 方隆 <sup>2</sup> 菊池 豊 3

(受領日:2018 年 5 月 9 日)

<sup>1</sup> 高知工科大学 地域連携機構 〒 782–8502 高知県香美市土佐山田町宮ノ口 185

<sup>2</sup> 高知工科大学 システム工学群建築・都市デザイン専攻 国土情報処理工学研究室 〒 782–8502 高知県香美市土佐山田町宮ノ口 185

<sup>3</sup> 高知工科大学 地域連携機構 スケールセンシティブ地域産業研究室 〒 782–8502 高知県香美市土佐山田町宮ノ口 185

## <sup>∗</sup> E-mail: murai.ryosuke@kochi-tech.ac.jp

要約:本紀要では、2017 年度に地域連携機構・国土情報処理工学研究室・高木方隆教授とスケール センシティブ地域産業研究室・菊池豊教授を中心に学長裁量費を受けて製作を行なった「高知工科 大学フィールドデータベース」のテストベッドについての製作状況および利用方法について報告を する。フィールドデータベースは、地理空間上の絶対座標を固有キーとして、その場所にまつわる 環境、気象、文化にわたる多様な事象を時系列的に整理・蓄積するデータベースである。本学が継 続的に競争的資金を獲得するために、フィールドまでの距離が近い、地方大学の優位性を有意義に 発揮し、効果的にフィールドデータを共有する手段を確立したいと考え、製作を行なった。

## 1. はじめに

近年、本学では里山プロジェクトをはじめ、フィー ルドを伴う研究や教育の機会が増え、これに応え る中で昨年 2017 年度、科研費の採択を増やすこと ができた。フィールドからデータを得るには、多大 な労力がかかるケースが多く、高い価値を有するた め、継続的に競争的資金を獲得する上で、都市部の 大学に比べ、フィールドまでの距離が近い、地方大 学の優位性を有意義に発揮したい。しかし、フィー ルドから得たデータを、学内で効果的に共有する 手段は確立されておらず、フィールドデータの多く は各研究室のハードディスクに保存されているに 留まる。そこで、研究室単位のオンプレミス環境で データを管理するのではなく、開発環境の整ったク ラウドインフラを利用することで、データを共有 化し、フィールドにおける研究環境のインフラ整備

を行ないたいと考えた。しかし様々なフィールド研 究を支援するデータベースの製作には、その費用 を個別科研費などでカバーすることが難しいので、 そこで今回は地域連携機構・国土情報処理工学研究 室・高木方隆教授とスケールセンシティブ地域産業 研究室・菊池豊教授を中心に学内の学長裁量経費へ 「フィールド研究を支援するマルチクラウド GIS-DB Platform・テストベッド事業」の申請に至った。そし て学長裁量経費を受けることができ「高知工科大学 フィールドデータベース」の製作を実行することが 出来た(以下「KUTFDB」と略す)。

## 2. フィールドデータベースの定義と意義

一般的に構築活用されるデータベースでは、モノ やコトを固有キーとして、構造的な蓄積と、自在な 検索・編集が行われることで有用性が発揮される。 これに対してフィールドデータベースでは、地理空 間上の絶対座標を固有キーとして、その場所にまつ わる環境、気象、文化にわたる多様な事象を時系列 的に整理・蓄積するものと定義した。また、将来的 には蓄積・整理された既存のオープンデータベース や研究室内のオンプレミスデータベースのデータ 資産との互換性を確保し、これを分析することで多 様な事象間の複雑な関係を読み解くことも可能と なる。このことから、KUTFDB は、学内のフィール ド研究を高度化するだけでなく、研究室内で留まっ ていた付加価値の高いフィールドデータを、地域社 会全体に提供する社会的便益の高いデータベース として成長させるという側面があり、地域経営の主 要なソフトインフラとなると想像する。そして里山 プロジェクトをはじめとした、個々のフィールド研 究の成果を相乗的に活かす上で非常に重要なデー タ共有プラットフォームとなると考えている。

### 3. KUTFDB のシステム構成について

KUTFDB のシステムには、アマゾン・ドット・コム 社が提供しているクラウドコンピューティングサー ビス「Amazon Web Service」の提供サービスを組み 合わせて構成している。また、データの入力や WEB サイトの更新を簡易にするため、オープンソースの ブログソフトウェア「WordPress」を Amazon RDS に インストールしている。管理者は WordPress を用い てブログの管理を行うように簡易にデータ管理が できる。データライブラリーに、画像や CSV といっ たメディアファイルをアップロードすると、Amazon S3 へ保存される。また Amazon S3 に CSV ファイル を登録するイベントが発生すると、自動で Amazon Lamdba 関数を起動して、ブラウザ上のマップを表示 するために必要な GeoJsonファイルを生成しAmazon S3 へ保存するように構築している。

#### 4. KUTFDB の使い方

#### 4.1 KUTFDB ウェブサイト

これ以降に解説する KUTFDB の使い方は、ブ ラウザ上で利用するため、利用者のパソコン環 境によって動作が異なる可能性があることを最 初にご了承頂きたい。本紀要解説に利用した環 境は macOS (10.13.4) のブラウザ Safari (ver.11.1) 環境となっている。製作した KUTFDB のウェ ブサイトは以下の URL「高知工科大学フィー ルドデータベース(http://ec2-13-231-22-102. ap-northeast-1.compute.amazonaws.com)」から 閲覧できる。

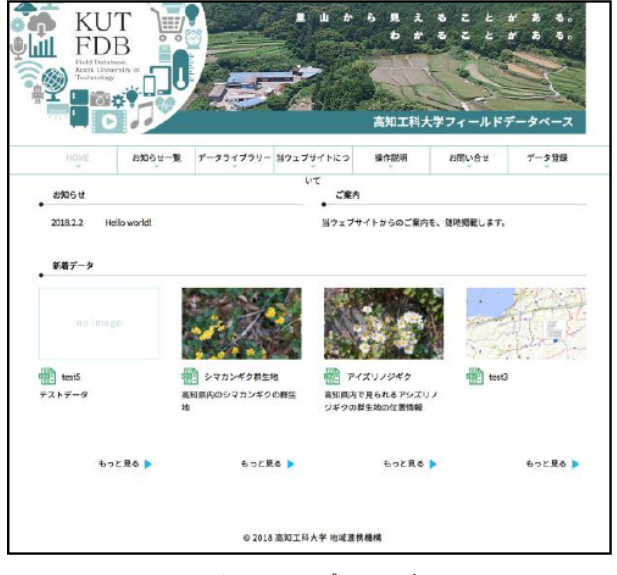

図 1. トップページ

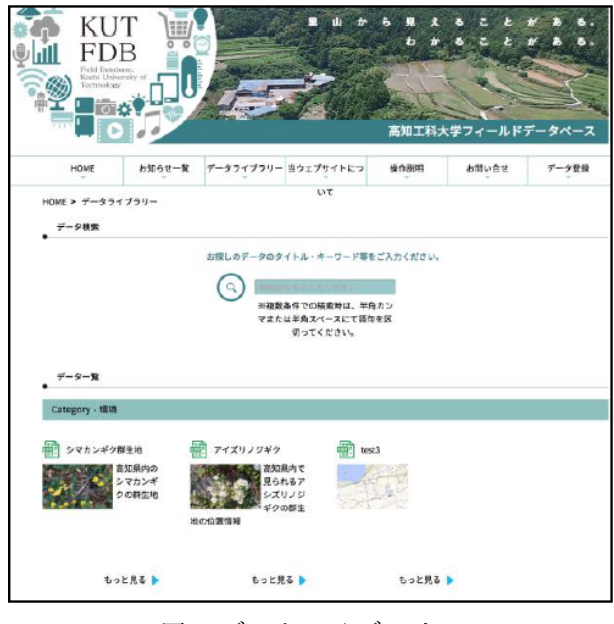

図 2. データライブラリー

図 1 が KUTFDB のトップページとなっており、現 時点では「HOME」「お知らせ一覧」「データライブ ラリー」「当ウェブサイトについて/操作説明」「お 問合せ(2018 年 5 月時点では準備中)」「データ登 録」の 6 ページで構成されている。

#### 4.2 データの見方とデータのダウンロード

KUTFDB に保存されているデータは「データラ イブラリー」ページで閲覧できる。図 2 のデータラ イブラリーでは、環境、気象、文化の 3 つにカテゴ ライズされたデータ一覧から参照できる。

データライブラリーのトップページで表示され ているデータは、データタイトル、イメージ画像、

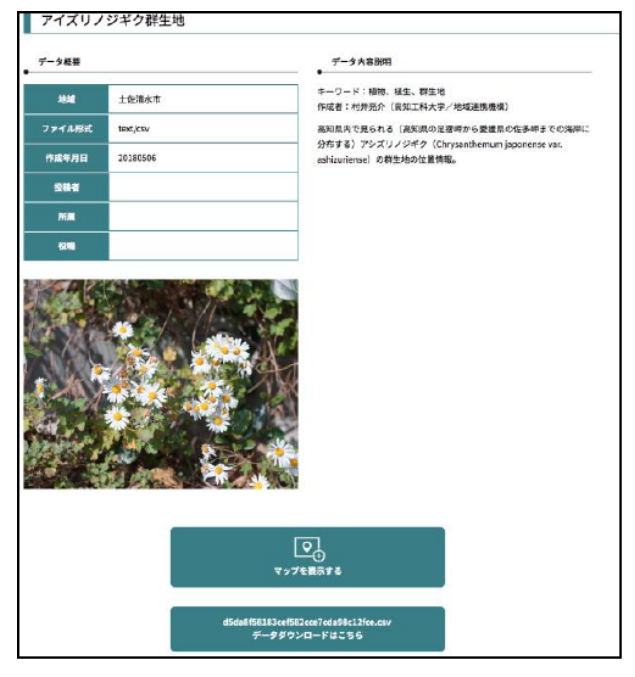

図 3. データの詳細

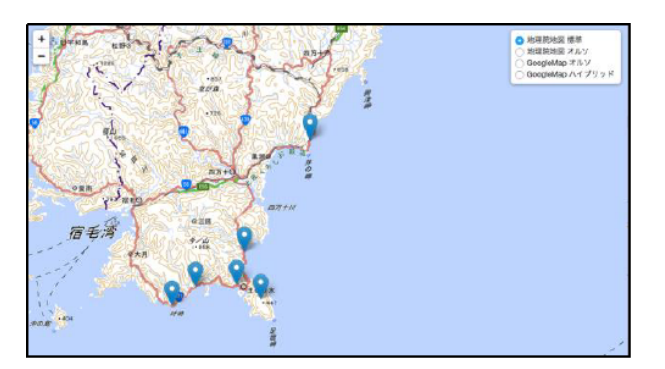

図 4. マップの表示

データ内容説明一部が表示されており、詳しくみた いデータは、下部にある「もっと見る」から閲覧で きる。

図 3 のデータの詳細ページでは「データ概要 (1. 地域、2. ファイル形式、3. 作成年月日、4. 投稿 者、5. 所属、6. 役職(4.5.6. は 2018 年 5 月時点では 準備中) 7. プレビュー画像)と、データ内容説明を 見ることが出来る。また「マップを表示する」から マップに落としたデータを見ることができ、「デー タダウンロードはこちら」から CSV 形式のテキス トデータをダウンロード出来る。

図 4 のマップの表示では、ブラウザで地図データ を表示する JavaScript で組まれたオープンソースラ イブラリである「OpenLayers」を利用している。こ こでは、KUTFDB のデータライブラリーの Amazon S3 に保存された GeoJSON データを地図データとし て閲覧できるようになっている。右上の項目で、国

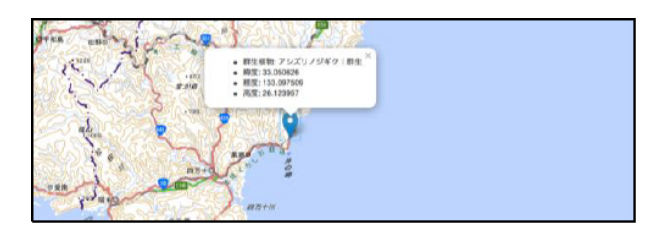

図 5. 地点のメタデータ

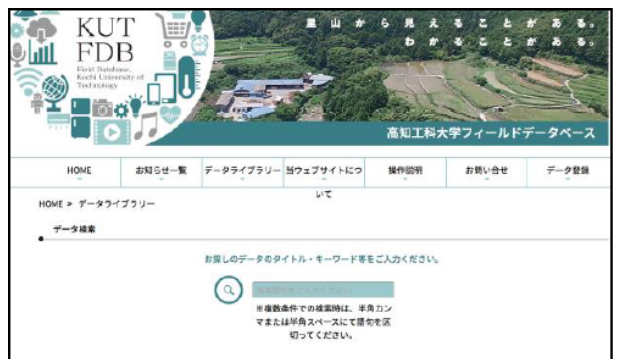

図 6. データの検索

土地理院地図(標準、オルソ)と、GoogleMap(オル ソ、オルソと標準のハイブリッド)を切り替えられ る。図 5 のように地図上にプロットされているピン をクリックすると、その地点のメタデータ(属性、 キーワードなど)を一覧することができる。

#### 4.3 データの検索について

データライブラリーでは、図 6 にあるように「お 探しのデータのタイトル・キーワード等をご入力く ださい。」という、検索ウィンドウを設置しており、 こちらからデータ検索ができる。検索をかけるデー タ範囲は「タイトル」と「データ内容説明」からと なっている。

#### 4.4 データのアップロード

KUTFDB にデータをアップロードするには、デー タライブラリーへアクセスできる管理者権限が必 要になる。そのため実際に利用する際は、管理権限 を持つ管理ユーザーに依頼するか、もしくは管理権 限を与えてもらうことになる。管理権限を持つ管 理ユーザーは「データ登録」のページへ進み、図7 のログイン画面から事前に、別の管理ユーザーから 渡された「アカウント(ユーザー名またはメールア ドレス)」と「パスワード」でログインを行う。

ログインが完了すると、データライブラリーの 図 8 の管理画面が表示され、ダッシュボードページ が最初に表示されるので、メニュー欄からデータラ イブラリーに入り「新規追加」ページへ進む。

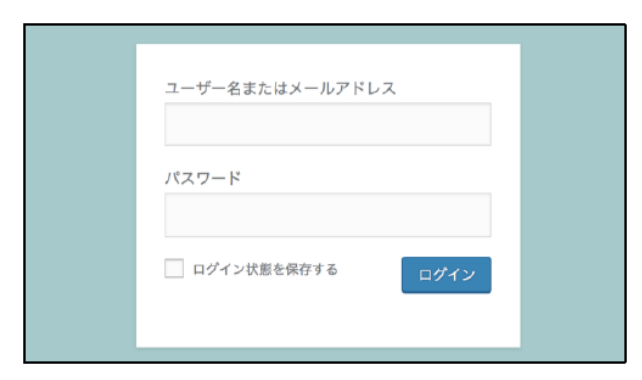

図 7. ログイン画面

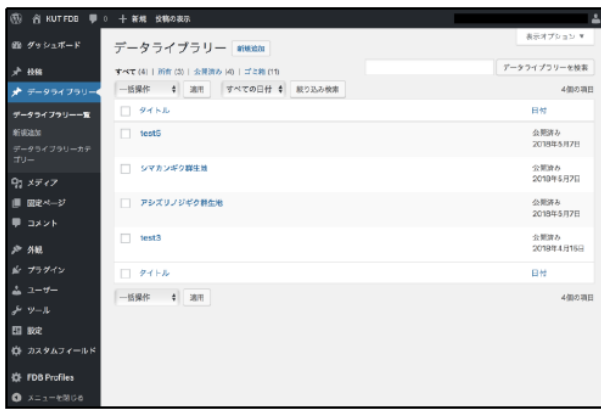

図 8. 管理画面

図 9 のデータの新規追加ページでは、新規追加と 編集が行える。新規追加するデータは、タイトルと データ内容説明、データを収集した地域、作成年月 日、所定の CSV の形式のデータ、プレビュー画像を 順番に入力し、最後にデータライブラリーカテゴ リーの 3 項目(環境、文化、気象)から適当な項目 を選択して、公開ボタンを押すと追加できる。アッ プロードされたデータは、管理画面のデータライブ ラリーの一覧から修正および追加記入が可能となっ ている。しかし、アップロードされたデータやプレ ビュー画像は管理画面上では修正できないため、一 度削除し改めてアップロードし直す必要がある。

## 5. KUTFDB の課題と今後について

今回作成した KUTFDB はテストベッドとなって おり、必要最低限の機能しか備えていないため今後 適宜改善していく必要がある。その一方で、今回利 用している Amazon Web Service は従量制料金となっ ているが、利用していない状況でも月額 16,000 円 程度の維持コストが必要であり、今後利用が増える につれて、さらに膨れることが予想される。そのた め、どのように運営コストを賄っていくかが、課題 となっている。この課題をクリアするには、まずは

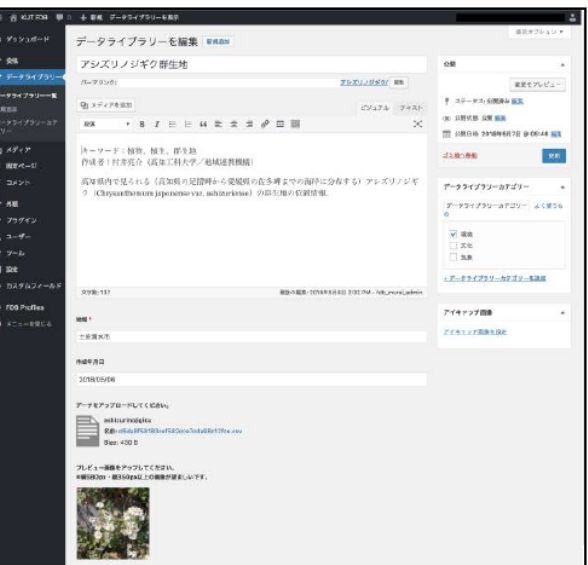

図 9. データライブラリーの追加・編集

継続していくだけの費用対効果を得る必要がある。 そこで今年 2018 年度から運用テストを行い利用状 況に合わせて改善や運用面での方針を考えていきた い。また機能面の改善の方針としては、特にフィー ルドに関わる研究者に利用してもらいながら、研究 に利用できる形に改善していきたいと考えている。

# Production of the Test Bed for Field Database Supporting Field Study

Ryosuke Murai<sup>1</sup>\* Takumi Fujiwara<sup>2</sup> Masataka Takagi<sup>2</sup> Yutaka Kikuchi<sup>3</sup>

(Received: May 9th, 2018)

<sup>1</sup> Center for Social Alliances, Kochi University of Technology 185 Miyanokuchi, Tosayamada, Kami City, Kochi 782–8502, JAPAN

<sup>2</sup>Geomatics Laboratory, Architecture and Infrastructure, School of Systems Engineering, Kochi University of Technology 185 Miyanokuchi, Tosayamada, Kami City, Kochi 782–8502, JAPAN

<sup>3</sup> Scale-sensitive Regional Industries Laboratory, Center for Social Alliances, Kochi University of Technology 185 Miyanokuchi, Tosayamada, Kami City, Kochi 782–8502, JAPAN

<sup>∗</sup> E-mail: murai.ryosuke@kochi-tech.ac.jp

Abstract: In this paper, we will report on the test bed for the "Field Database" produced in FY2017 primarily by Professor Masataka Takagi of the Geomatics Laboratory of Research Organization for Regional Alliances, and Professor Yutaka Kikuchi of the Scale-sensitive Regional Industries Laboratory. The Field Database contains various chronologicallypiled phenomena of the environment, the weather, and the culture relevant to the geospatial absolute coordinate which was regarded as the endemic keyword. Taking advantage of being a local university close to the field, this test bed was produced for the university to secure the ongoing need for competitive funding by establishing a method to effectively share field data.